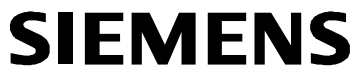

# Tausch Ersatzteil SIMODRIVE 611 universal / HR / HRS Ausgabe 12.05

Replacing SIMODRIVE 611 universal / HR / HRS as spare part Edition 12.05

Funktionsbeschrei Bestell–Nr. (MLFB

Description of Fur Order No. (MLFB)

nicht maßstäblich / not to scale Maße in mm / Dimensions in mm

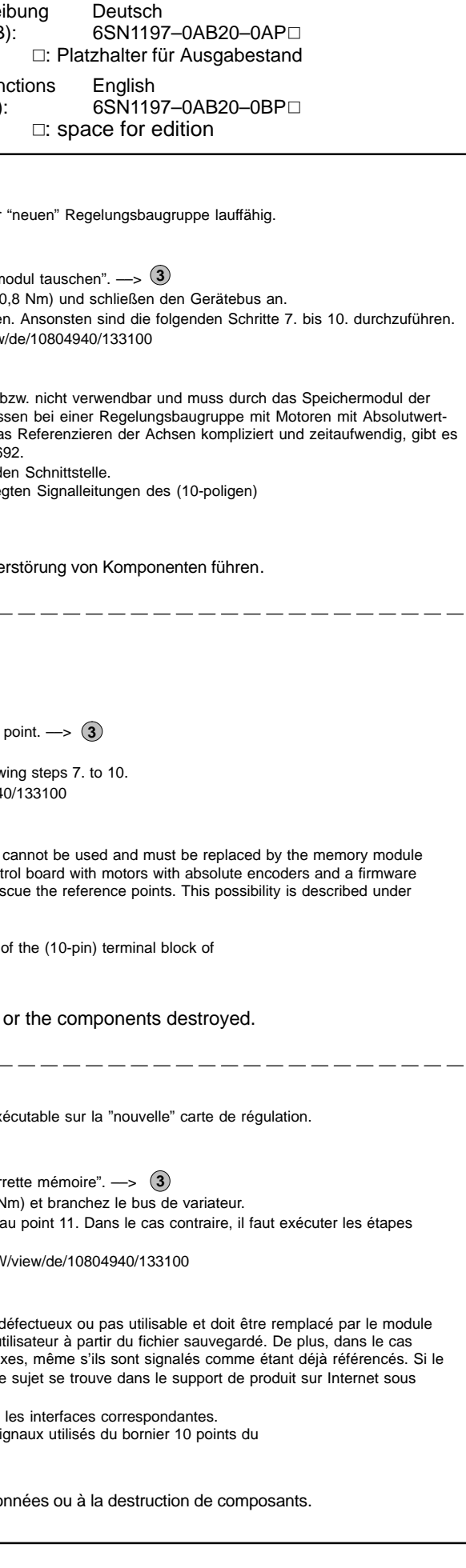

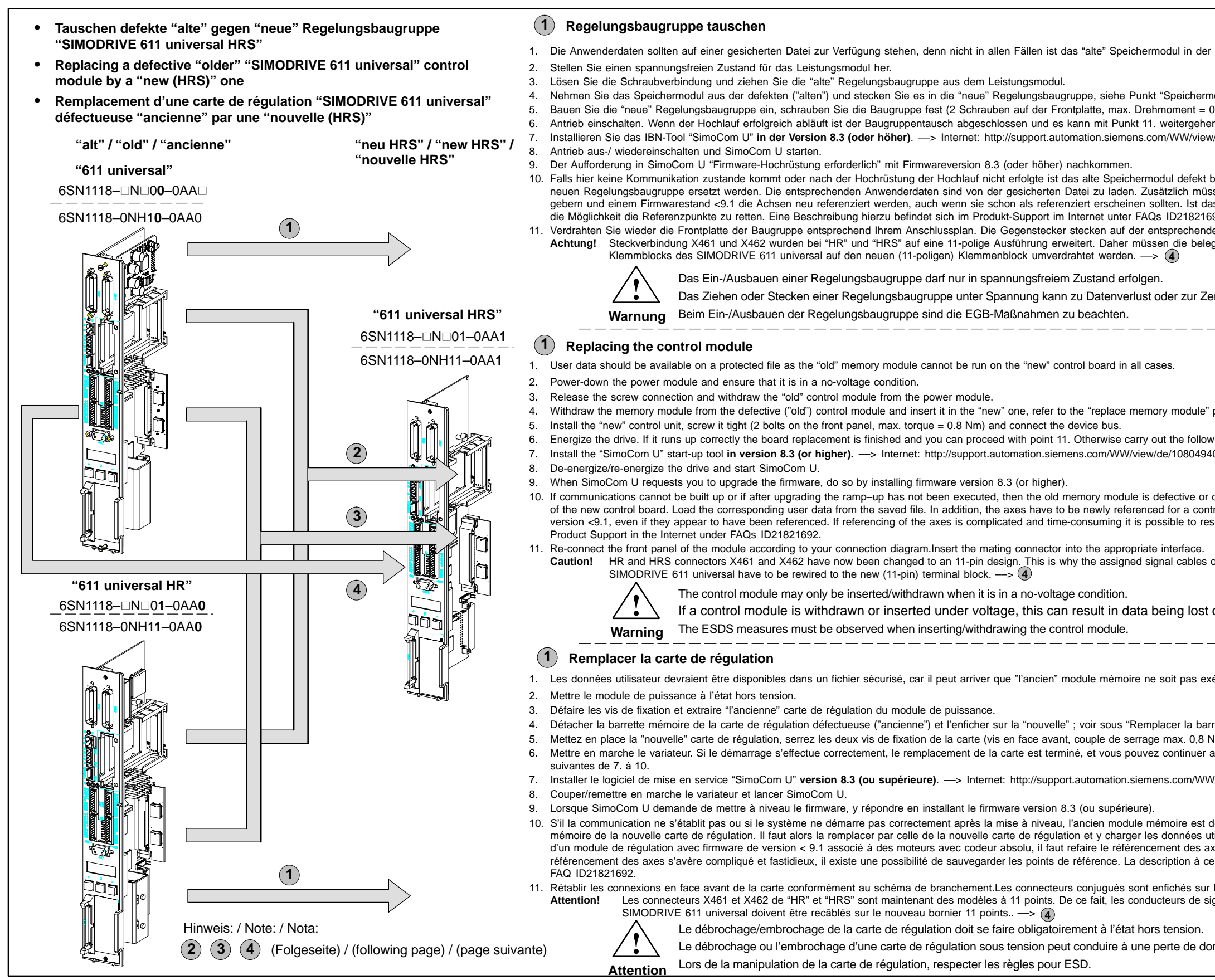

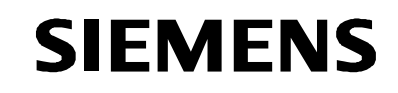

Tausch Ersatzteil SIMODRIVE 611 universal / HR / HRS Ausgabe 12.05 Replacing SIMODRIVE 611 universal / HR / HRS as spare part Edition 12.05

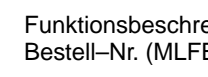

**Hotline** Tel. / Fax: +49 (0)180 / 5050 – 222 / 223 E-mail: adsupport@siemens.com

nicht maßstäblich / not to scale Maße in mm / Dimensions in mm

 Siemens AG 2005 All Rights Reserved GWE–Nr. / GWE No.: A5E00423710 ae

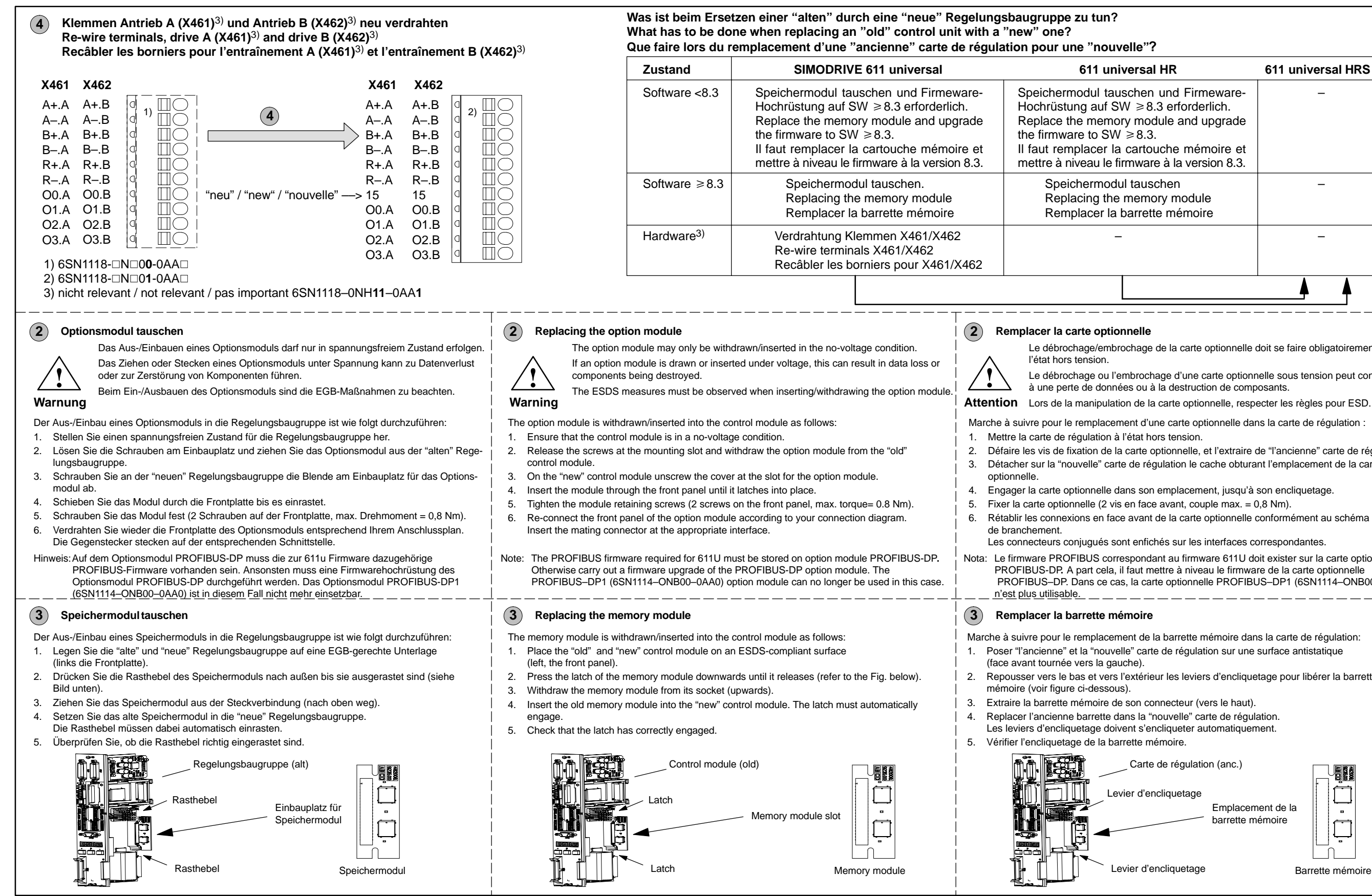

Barrette mémoire

Levier d'encliquetage

Emplacement de la barrette mémoire

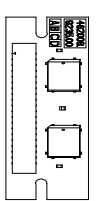

evier d'encliquetage

# Marche à suivre pour le remplacement d'une carte optionnelle dans la carte de régulation : 2. Défaire les vis de fixation de la carte optionnelle, et l'extraire de "l'ancienne" carte de régulation. 3. Détacher sur la "nouvelle" carte de régulation le cache obturant l'emplacement de la carte 4. Engager la carte optionnelle dans son emplacement, jusqu'à son encliquetage. 5. Fixer la carte optionnelle (2 vis en face avant, couple max.  $= 0.8$  Nm). Rétablir les connexions en face avant de la carte optionnelle conformément au schéma Les connecteurs conjugués sont enfichés sur les interfaces correspondantes. Le débrochage/embrochage de la carte optionnelle doit se faire obligatoirement à Le débrochage ou l'embrochage d'une carte optionnelle sous tension peut conduire à une perte de données ou à la destruction de composants. Attention Lors de la manipulation de la carte optionnelle, respecter les règles pour ESD. Marche à suivre pour le remplacement de la barrette mémoire dans la carte de régulation: 1. Poser "l'ancienne" et la "nouvelle" carte de régulation sur une surface antistatique 2. Repousser vers le bas et vers l'extérieur les leviers d'encliquetage pour libérer la barrette Les leviers d'encliquetage doivent s'encliqueter automatiquement. Carte de régulation (anc.) Nota: Le firmware PROFIBUS correspondant au firmware 611U doit exister sur la carte optionnelle PROFIBUS-DP. A part cela, il faut mettre à niveau le firmware de la carte optionnelle PROFIBUS–DP. Dans ce cas, la carte optionnelle PROFIBUS–DP1 (6SN1114–ONB00–0AA0) n'est plus utilisable. Speichermodul tauschen und Firmeware-Replace the memory module and upgrade Il faut remplacer la cartouche mémoire et mettre à niveau le firmware à la version 8.3. Replacing the memory module Remplacer la barrette mémoire

SIEMENS Tausch Ersatzteil SIMODRIVE 611 universal / HR / HRS Ausgabe 12.05 Replacing SIMODRIVE 611 universal / HR / HRS as spare part Edition 12.05

Funktionsbeschre Bestell-Nr. (MLF)

Description of Fu Order No. (MLFB

© Siemens AG 2005 All Rights Reserved GWE–Nr. / GWE No.: A5E00423710 ae

Hotline Tel. / Fax: +49 (0)180 / 5050 – 222 / 223 E-mail: adsupport@siemens.com

- 1. I dati utente dovrebbero essere disponibili in un file di backup, in quanto il "vecchio" modulo di memoria non è sempr
- 2. Disinserire tutte le tensioni presenti nel modulo di potenza.
- 3. Allentare le viti di fissaggio e sfilare la "vecchia" scheda di regolazione dal modulo di potenza.
- 4. Prendere il modulo di memoria dalla scheda difettosa ("vecchia") ed inserirlo nella "nuova" scheda di regolazione, ve
- 5. Introdurre la "nuova" scheda di regolazione, avvitare l'unità (2 viti sulla piastra frontale, coppia max. = 0,8 Nm) e colle
- 6. Attivare l'azionamento. Se l'avviamento riesce correttamente, la sostituzione dell'unità è conclusa e si può procedere con il punto 11. Altrimenti si devono eseguire le operazioni seguenti da 7.a 10.
- 7. Installare il tool di messa in servizio "SimoCom U" nella versione 8.3 (o superiore). -- > Internet: http://support.auto
- 8. Inserire/disinserire l'azionamento ed avviare SimoCom U.
- 9. Soddisfare la richiesta di SimoCom U "Necessario l'aggiornamento del firmeware" installando la versione di firmware
- 10. Se non si istaura qui alcuna comunicazione oppure non si verifica alcun avviamento dopo l'aggiornamento, il vecchio modulo di memoria è difettoso oppure non è utilizzabile e dev essere sostituito con il modulo di memoria della "nuova" scheda di regolazione. I rispettivi dati utente devono essere caricati dal file di backup. Nel caso di una unità di regolazione con motori con trasduttori assoluti e versione di firmware <9.1 è necessario in aggiunta eseguire di nuovo una ricerca del punto di riferimento per gli assi, anche se essi dovesserc sembrare già referenziati. Se la ricerca del punto di riferimento degli assi risulta complicata e richiede troppo tempo, descrizione a questo proposito è riportata nel Supporto di prodotto in Internet sotto FAQs ID21821692.
- 11. Ricollegare il cablaggio nella parte frontale della scheda, in conformità al suo schema elettrico. Infilare i controconnet **Attenzione!** I collegamenti a connettore X461 e X462 di "HR" e "HRS" sono stati ampliati in una esecuzione a 11 poli. Pertanto i cavi di segnale occupati del blocco morsetti (a 10 poli) del SIMODRIVE 611 universal devono essere ricablati sul blocco morsetti (a 11 poli). ––>

Il montaggio/smontaggio di una scheda di regolazione deve essere eseguito solo in mancanza dell L'estrazione o l'inserimento di una scheda di regolazione in presenza della tensione d'alimentazion dei componenti.

- 1. Los datos de usuario deben estar disponibles en un fichero asegurado, dado que no siempre el módulo de memoria enchufable.
- 2. Desconectar y aislar de alimentación el módulo de potencia.
- 3. Suelte los tornillos correspondientes y desenchufe la unidad de regulación "vieja", sacándola del módulo de potencia.
- 4. Tome el módulo de memoria de la unidad defectuosa ("vieja") y enchúfelo en la unidad de regulación "nueva"; ver pu
- 5. Inserte la "nueva" unidad de regulación enchufable, fíjela (2 tornillos en la chapa frontal, par máx. = 0,8 Nm) y conecte
- Conecte el accionamiento. Si el equipo arranca correctamente se da por concluido el cambio de la unidad, y puede ejecutarse los pasos nº 7. a 10.
- 7. Instale la herramienta de puesta en marcha "SimoCom U" en versión 8.3 (o superior). -- > Internet: http://support.a
- 8. Desconecte y vuelva a conectar el accionamiento e inicie SimoCom U.
- 9. Si SimoCom U señaliza "Requiere actualizar el firmeware", cargar la versión de firmware 8.3 (o superior).
- 10. En caso de que aquí no se produzca comunicación alguna, ni siquiera tras actualizar el arranque, el módulo de memoria antiguo estará defectuoso y no se podrá volver a utilizar. Tendrá que sustituirse por el módulo de memoria de la nueva unidad de regulación enchufable. Los correspondientes datos de usuario deberán cargarse del archivo con la copia de seguridad. Además, en caso de unidad de regulación para motores y captadores absolutos con una versión de fir aunque parezca que están ya referenciados. Si el referenciado de los ejes es complicado y lleva mucho tiempo, existe la opción de salvar los puntos de referencia. La forma de hacerlo está descrito en el ID21821692 de la sección FAQs del sitio Web del Product Support, accesible con la dirección.
- 11. Cablee de nuevo el frontal de la unidad de acuerdo a su esquema de conexión. El contraconector se enchufa en el conector correspondiente. **¡Atención!** En los modelos "HR" y "HRS" las regletas enchufables X461 y X462 tienen ahora 11 polos. Por esta razón es necesario cambiar la asignación de cables de señal en la regleta (de 10 polos) del SIMODRIVE 611 universal para ajustarla a la de la nueva regleta (11 de polos). ––> **4**

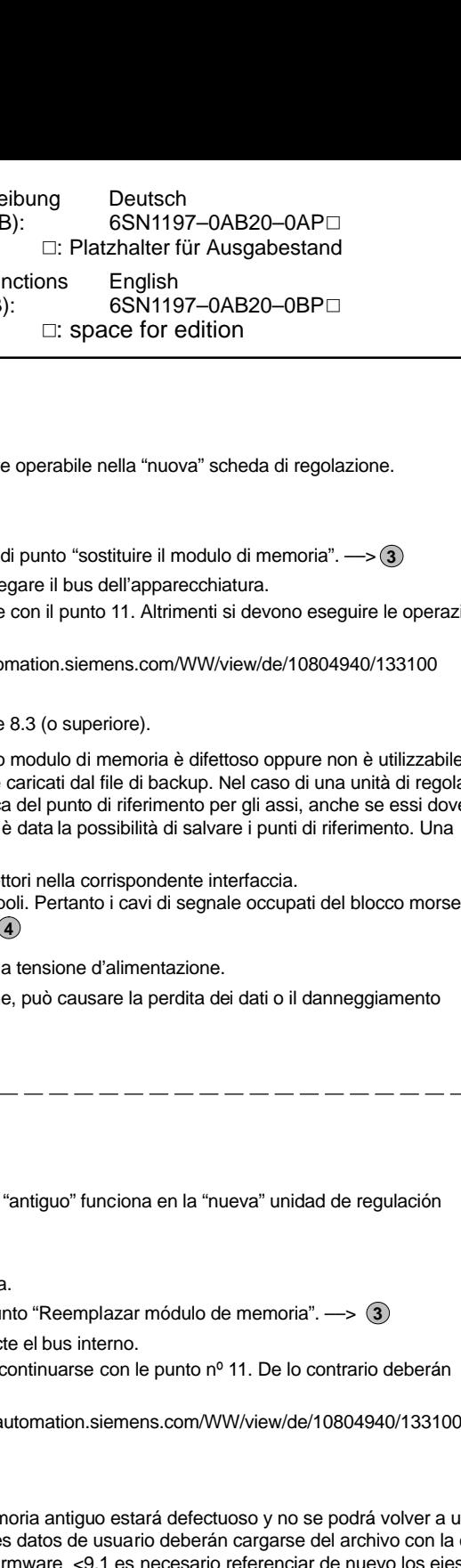

#### **Sostituire la scheda di regolazione 1**

Durante il montaggio/smontaggio delle schede si rispettino i provvedimenti ESD. **Avviso**

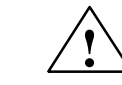

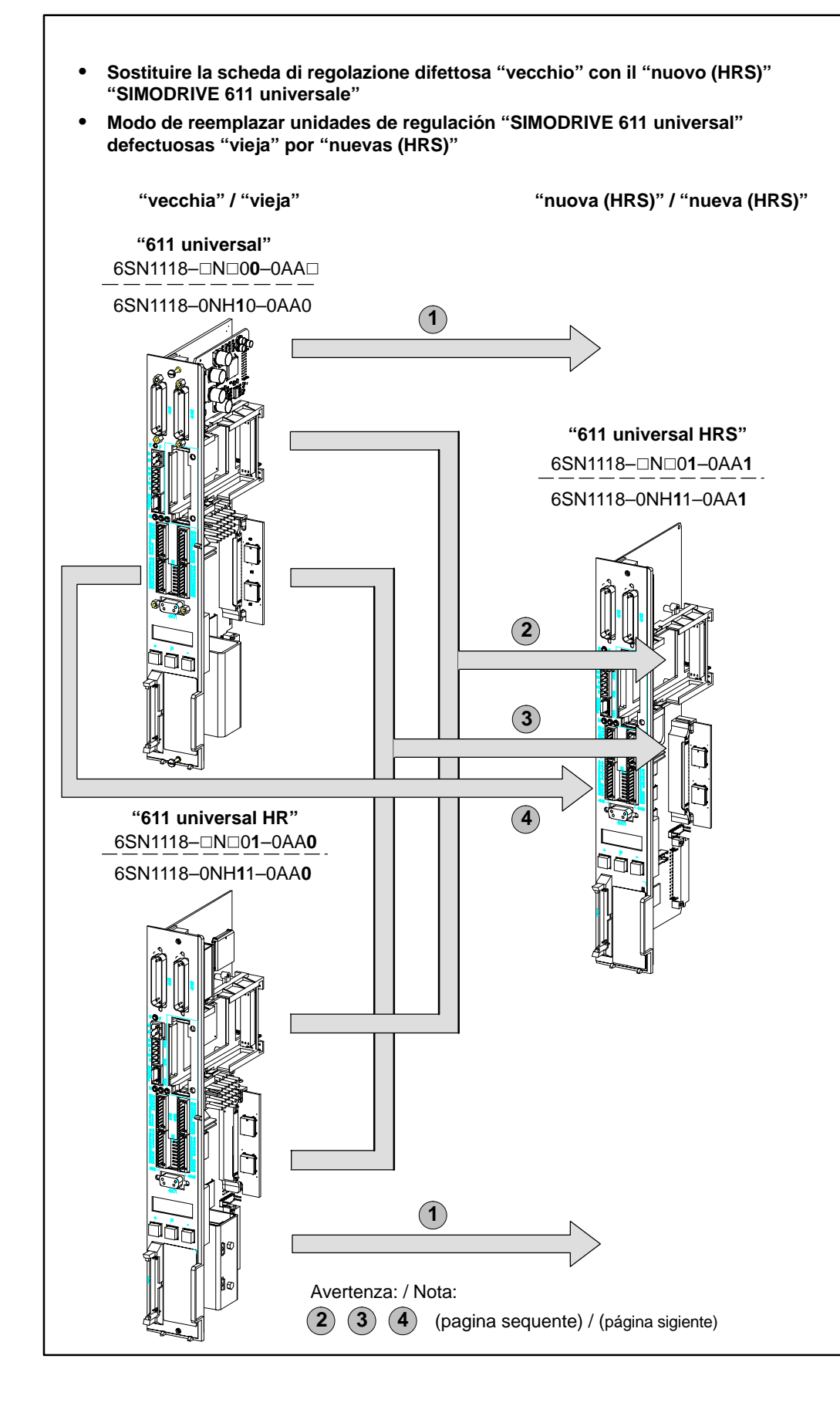

#### **Reemplazar unidad de regulación 1**

La unidad de regulación sólo debe enchufarse y desenchufarse cuando esté desconectada la alimentación. Si se desenchufa o enchufa una unidad de regulación bajo tensión pueden perderse datos o destruirse componentes. Al enchufar/desenchufar la unidad de regulación es necesario respetar las instrucciones antiestáticas.

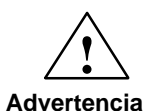

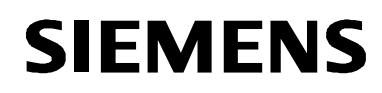

SIEMENS Tausch Ersatzteil SIMODRIVE 611 universal / HR / HRS Ausgabe 12.05 Replacing SIMODRIVE 611 universal / HR / HRS as spare part Edition 12.05

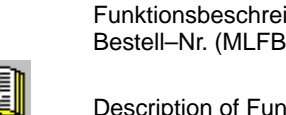

Description of Fun Order No. (MLFB):

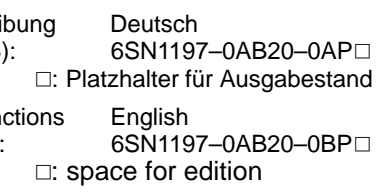

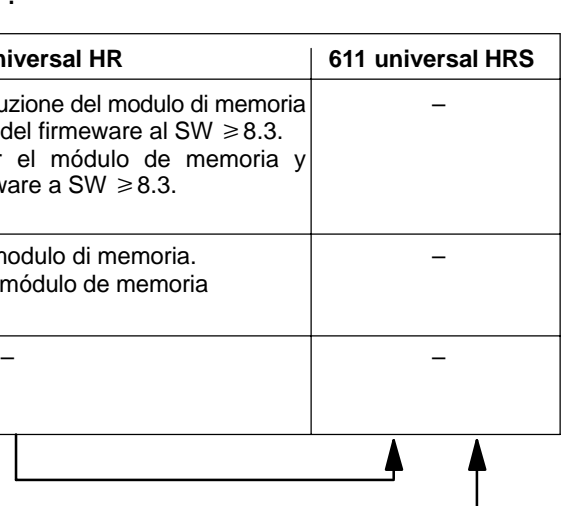

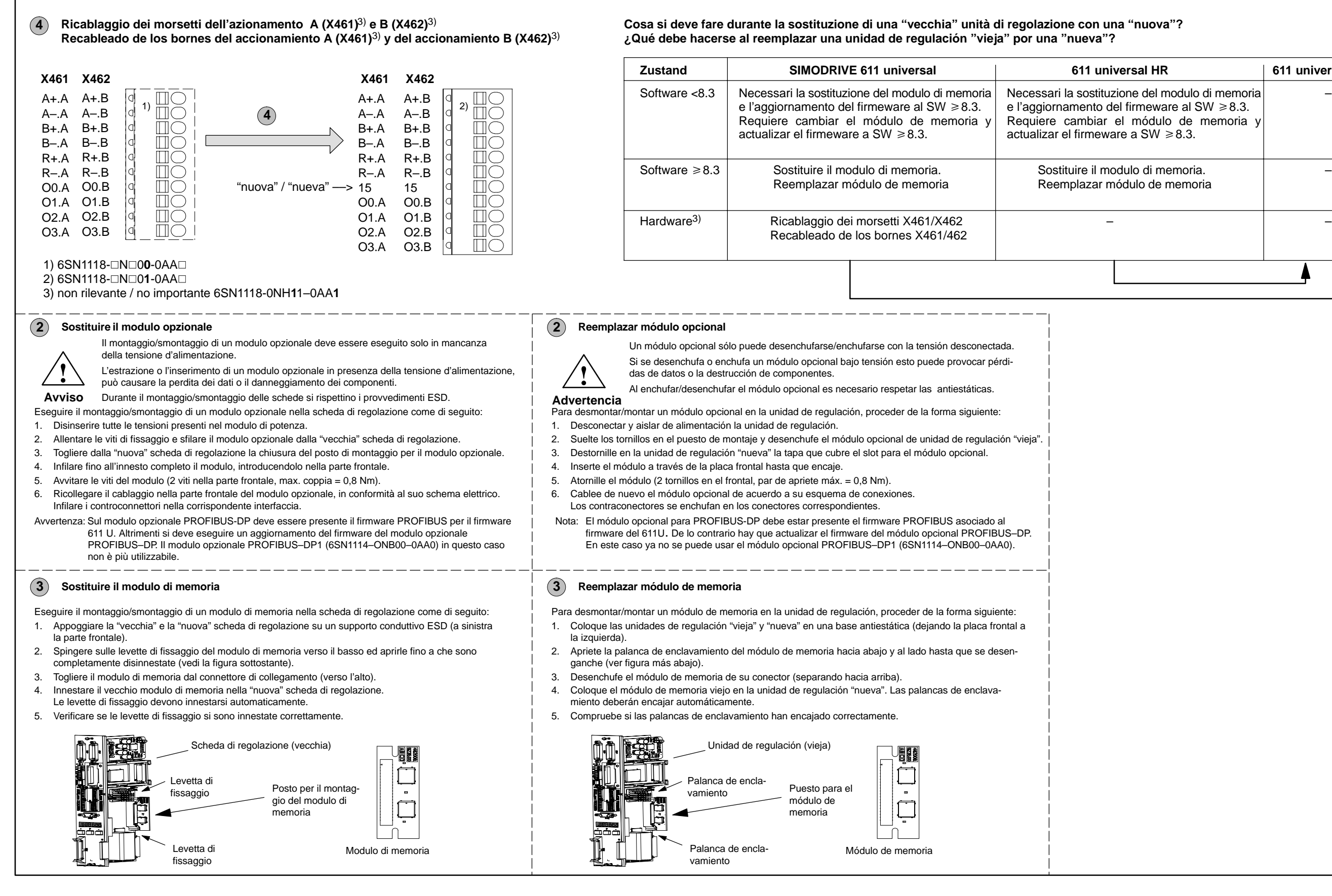